[docclc2019.weebly.com](https://docclc2019.weebly.com/)

App Store

# 智慧型手機基礎操作

上課日期:110 年 7/19(一)、20 (二)、7/26(一)、27 (二)

上課時間:上午 9:00~11:00

上課地點: Google Meet 線上課程

教師:陳聯忠 0936-429-430 njtcclc@gmail.com clc5231

### [、智慧型手機基](https://www.google.com.tw/search?q=%E6%99%BA%E6%85%A7%E5%9E%8B%E6%89%8B%E6%A9%9F&hl=zh-TW&tbm=isch&source=hp&biw=1682&bih=769&ei=vZntYKW_Ko6C0wTlv7foDA&oq=%E6%99%BA%E6%85%A7%E5%9E%8B%E6%89%8B%E6%A9%9F&gs_lcp=CgNpbWcQDDICCAAyAggAMgIIADICCAAyAggAMgIIADICCAAyAggAMgIIADICCABQ_ARYtRtggCZoAHAAeACAAUuIAYABkgEBMpgBAKABAqABAaoBC2d3cy13aXotaW1n&sclient=img&ved=0ahUKEwjlkZv5l-DxAhUOwZQKHeXfDc0Q4dUDCAc)本操作說明

- 1. 設定與基本操作
- 2. 手機介面與觸控輸入操作
- 3. 智慧型手機功能

#### 想要手機有甚麼功能,就下載該功能的 **APP**

- (1). 連上網路(4G、5G 或 WiFi)
- (2). 點按 Play 商店或 App Store
- \*可使用「搜尋」功能,尋找並下載和安裝 APP

İ

APP 下載:QRCODE、台南垃圾車

IMEI 碼、螢幕截圖、助理

◆ APP 下載: 剪鈕扣、求靈籤、智慧鏡頭、健保快易通

求靈籤

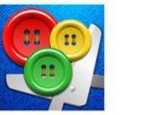

剪鈕扣

**Buttons and Scissors** 

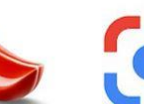

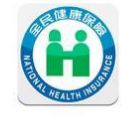

Google 智慧鏡頭

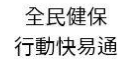

預約掛號(查詢看診醫師)

串串教就會

[陳聯忠老師教學網站](https://docclc2019.weebly.com/)

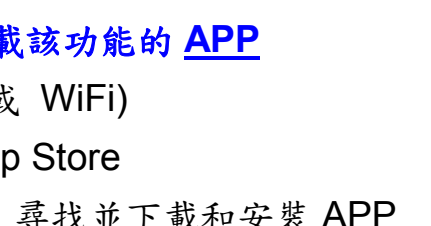

Play 商店

 APP 搬移與移除 (刪除) 將手指按住APP 圖示不要放開,接著就可進行搬移 或移除(刪除)操作

DOC 學習中心: <https://itaiwan.moe.gov.tw/elearning/index.php> 話我家鄉微電影競賽: <https://bit.ly/3iNQnmi>

全民資安素養自我評量:<https://isafeevent.moe.edu.tw/>

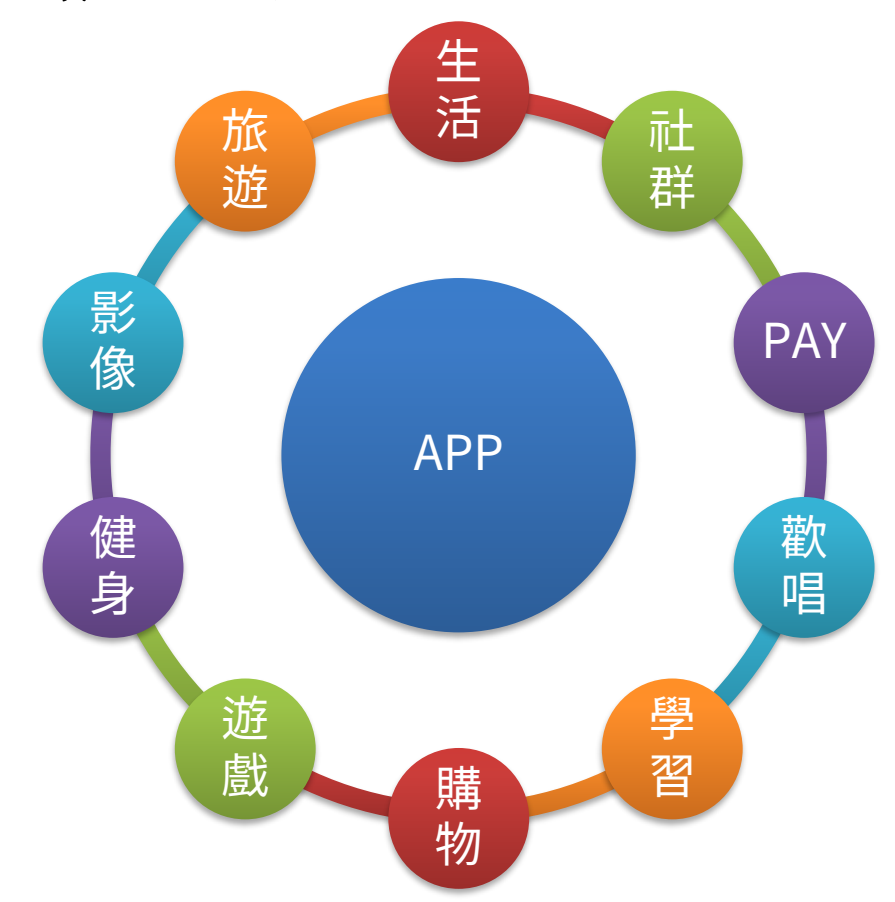

#### 二、實用 **APP** 介紹

### 三、手機操作問題研討

- (一) 螢幕截圖
- (二) IMEI 手機序號與手機助理
- (三) APP 下載、安裝與操作練習

## 麻豆數位機會中心 南方 医血管下腺炎 医血管下腺炎 医肺皮老師

- (四) 網路購物
- (五) 行動支付
	- 1. 現金->塑膠卡->手機
	- 2. 第三方支付:「代收」、「代付」
	- 3. 電子支付:支援「轉帳」和「儲值」
	- 4. 行動支付:「利用手機進行付款動作」
		- 感應 + 掃碼
		- 密碼 + OTP (認證碼)